Zgodnie z przepisami Ustawy z dnia 24 czerwca 2021 r. o zmianie ustawy o systemie ubezpiecze? spo?ecznych oraz niektórych innych ustaw od 1 stycznia 2023 r. ka?dy, kto jest p?atnikiem sk?adek, ma ustawowy obowi?zek posiadania profilu na Platformie Us?ug Elektronicznych (PUE) ZUS. PUE ZUS to du?e u?atwienie dla przedsi?biorców, dlatego warto za?o?y? swój profil jak najszybciej.

## **Z czego mog? korzysta? przedsi?biorcy na PUE ZUS**

PUE ZUS umo?liwia za?atwienie wi?kszo?ci spraw zwi?zanych z ubezpieczeniami spo?ecznymi w dowolnym miejscu i czasie. Przedsi?biorcy mog? sk?ada? wnioski do ZUS i korzysta? z bezp?atnej aplikacji eP?atnik przeznaczonej do obs?ugi dokumentów ubezpieczeniowych. Mog? te? kontrolowa? stan swoich rozlicze? z ZUS, maj? dost?p do zwolnie? lekarskich swoich pracowników, mog? samodzielnie tworzy? elektroniczne dokumenty z danymi z ZUS i przekazywa? je do innych instytucji (np. banku lub urz?du).

## **Jak za?o?y? konto na PUE ZUS**

Profil na PUE ZUS zak?adany jest zawsze dla osoby fizycznej. Aby zarejestrowa? i potwierdzi? profil, trzeba mie? sko?czone 13 lat.

P?atnik sk?adek– osoba fizyczna mo?e za?o?y? profil dla siebie lub udzieli? pe?nomocnictwa innej osobie (np. ksi?gowej lub pracownikowi biura rachunkowego). Przedsi?biorcom, którzy prowadz? dzia?alno?? jako osoba fizyczna, system automatycznie przypisze rol? p?atnik do konta PUE ZUS, gdy dane w zak?adanym profilu b?d? takie same jak te, które by?y podane w zg?oszeniu p?atnika sk?adek (np. NIP, PESEL).

P?atnik sk?adek – osoba prawna lub jednostka organizacyjna niemaj?ca osobowo?ci prawnej musi dzia?a? przez ustawowych lub statutowych przedstawicieli, ewentualnie udzieli? pe?nomocnictwa osobie fizycznej, np. swojemu pracownikowi lub pracownikowi biura rachunkowego.

## **Aby za?o?y? profil na PUE ZUS:**

- 1. Wejd? na stron? www.zus.pl i kliknij przycisk [Zarejestruj w PUE] (na górze strony).
- 2. Wybierz, dla kogo zak?adasz profil do wyboru jest rejestracja: [Dla Ciebie], [Dla przedsi?biorców] oraz [Dla firm]. Formularz rejestracyjny nieznacznie ró?ni si? w zale?no?ci od dokonanego wyboru. Po wybraniu rejestracji [Dla przedsi?biorców], poza danymi osobowymi, wpisz równie? NIP.
- 3. Wybierz sposób rejestracji:
	- za pomoc? metod z portalu login.gov.pl (profil zaufany, e-dowód, bankowo??

elektroniczna),

- za pomoc? kwalifikowanego podpisu elektronicznego,
- za pomoc? bankowo?ci elektronicznej banku, który ?wiadczy tak? us?ug? wspólnie z ZUS (lista banków na [www.zus.pl\)](https://www.zus.pl/)
- samodzielnie wype?nij formularz rejestracji.
- 4. Je?li rejestrujesz si? za pomoc? login.gov, kwalifikowanego podpisu elektronicznego i bankowo?ci elektronicznej, cz??? danych w formularzu rejestracji wype?nia si? automatycznie. Metody te pozwalaj? równie? na potwierdzenie to?samo?ci, dlatego skorzystanie z nich nie wymaga wizyty w ZUS.
- 5. Je?li skorzystasz z formularza rejestracji i wybierzesz przycisk [DO REJESTRACJI], wype?nij wszystkie obowi?zkowe pola. W ci?gu 7 dni od rejestracji musisz te? potwierdzi? swoj? to?samo?? w dowolnej placówce ZUS lub podczas e-wizyty. Na wizycie trzeba mie? ze sob? dokument to?samo?ci – dowód osobisty lub paszport.

?ród?o informacji: Zak?ad Ubezpiecze? Spo?ecznych

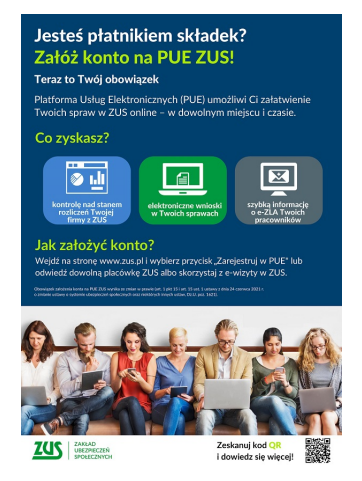